# **Техничко решење**

# **Протопип система за праћење температуре просторија базираног на ZigBee технологији**

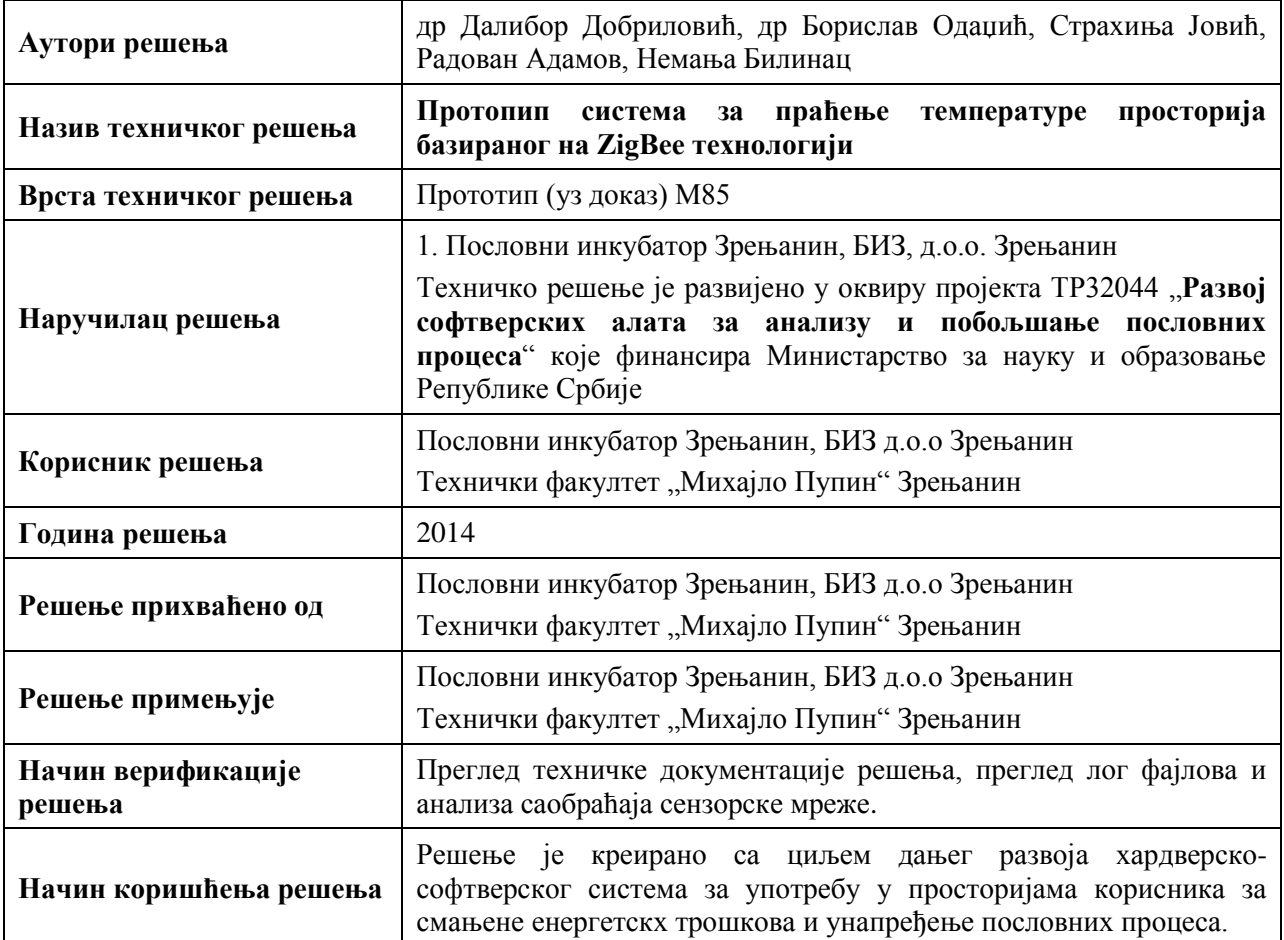

# **1. Идентификациони подаци**

# **2. Опис техничког решења**

У складу са Правилником о поступку и начину вредновања, и квантитативном исказивању научноистраживачких резултата истраживача ("Сл. гласник РС", бр. 38/2008) ово техничко решење спада у категорију "прототип, нове методе, софтвер, инструмент, нове генске пробе, микроорганизми и сл." као прототип [M85].

# **2.1. Област на коју се техничко решење односи**

Приказано техничко решење је мултидисциплинарно и обухвата области као што су бежичне сензорске мреже, енергетска ефикасност и унапређење пословних процеса.

Техничко решење обухвата област бежичних сензорских мрежа и развоја апликација које се могу користити у том окружењу. За развој прототипа бежичне сензорске мреже послужила је платформа заснована на open-source хардверу. Основна open-source хардверска компонента је микроконтролерска плоча Arduino Uno [1].

Као технологија за пренос података коришћена је ZigBee [2,3] технологија. Имплементација ове технологије омогућена је употребом комуникационих модула XBee Series 2, произвођача Digi International [1]. За повезивање XBee модула и Arduino Uno микроконтролерске плоче упоребљени су модули за експанзију (eng. *Shield*). Будући да су сензори једна од кључних компонената овог прототипа, експанзиони модули који су коришћени у прототипу омогућују повезивање једног ZigBee комуникационог модула и већег броја аналогно-дигиталних сензора.

Сензори који су коришћени у овом сценарију приказани су у Табели 1. Већина сензора се користи за мерење температуре, али су у оквиру овог прототипа коришћени и други сензори да би се приказала модуларност платформе и могућност лаке промене конфигурације сензорских станица и типа сензора које су подржане и од стране апликације. У оквиру техничкој решења коришћена су и тестирана 4 различита типа сензора (Табела 1.), укупно 10 сензора распоређених на 5 сензорских станица (Табела 2.).

Хардверска платформа као и модел софтверске апликације који су развијени у оквиру техничког решења развијени су са примарним циљем праћења температуре просторија, али захваљујући модуларности решења у зависности од типова сензора који се користе, могућа је примена у праћењу и осталих параметара просторија као што су осветљење, штетни гасови, бука и др.

Техничко решења, на крају, обухвата моделирање апликације за прикупљање, складиштење и приказ података који су прикупљени од стране сензора. У оквиру тенићког решења дат је приказ архитектуре апликације, као и опис њених најзначајнијих модула.

# **2.2. Проблем који се техничким решењем решава**

Овим техничким решењем се решавају следећи проблеми. Корисници техничког решења добијају прототип система са дефинисаним хардверско-софтверским компонентама чија је намена праћење темепратуре просторија. Модуларност система омогућава његово проширење на праћење других параметара окружења корисника.

На тај начин се добија платформа за тестирање, анализу и праћење рада система, као и основа која може послужити за развој хардверско-софтверско система за праћење температуре и оптимизацију потрошње енергије, као и других параметара који могу довести до побољшања пословним процеса корисника.

Креирана прототип платформа, може се користи и на Техничком факултету "Михајло Пупин" као платформа за употребу у настави из предмета Рачунарске мреже, Комуникациони системи и Напредне телекомуникације, као и платформа која ће бити подршка за истраживање и израду апликација за бежичне сензорске мреже у оквиру студентских пројеката, семинарских и мастер радова и за рад студентских секција [4,5,6].

# **2.3. Преглед постојећих решења**

ZigBee мреже се углавном користе за примене у окружењима и системима у којима се захтева употреба уређаја које напајају батерије и када се захтева мала брзина преноса података, ниска цена и дуг живот батерија. Примена ZigBee технологије у индустријским и пословним системима је описана у [7]. Укратко, та технологија је развијена за примене у: кућној и аутоматизацији зграда, smart energy окружењима, здравственој заштити појединаца, управљању у индустрији и пословним системима и сл. Индустријске примене ZigBee технологије су такође презентоване у [8]. ZigBee је нарочито погодан за употребу у WSN (Wireless Sensor Networks) апликацијама. Могуће индустријске примене ZigBee технологије могу бити: одржавање на основу стања, надзор окружења и инфраструктуре, теледосиометрија у нуклеарним постројењима и сл.

Други примери употребе ZigBee технологије и њене употребе у индустријским и пословним системима су описани у [8] где је истакнуто да "иако је ZigBee иницијално дизајниран за кућну аутоматизацију, побољшан је (ZigBee Pro и ZigBee 2007) да би могао да се употреби у индустријским и пословним окружењима". Такође, "ZigBee је релативно добар технолошки избор због своје широке распрострањености на тржишту, интероперабилности и ниских цена". Тако, из практичних разлога, ZigBee је одабран као основна бежична технологија за системе као што су I3WSNs у производним ситемима." Друге пословне апликације које су наведене у литератури [9, 10, 11] оправдавају употребу ове технологије у индустријским и пословним системима.

XBee модули, који су коришћени у овом техничком решењу, су широко заступљени у академској заједници за експерименте и истраживање [12, 13, 14] као и Arduino платформа [15, 16].

# **2.4. Опис техничког решења**

ZigBee технологија у основи пружа могућност повезивања у топологији звезде (star), решетке (mesh) и стабла (tree). Такође, разликује три типа уређаја: координатор, рутер и крајњи уређај.

Основна конфигурација ове мреже је следећа: мрежни PAN ID који је подешен на координатору је 1001. Мрежа је подешена да ради на каналу 26, тј. на фреквенцији 2.480 GHz. Тај канал је одабран да би био изван фреквенција које се користе у IEEE 802.11 (WiFi) мрежама.

Комуникација у мрежи није енкриптована, тако да се подаци преносе без заштите. Мрежа користи топологију звезде са 5 мрежних станица које су конфигурисане као рутери и једним координатором. У основи, лако се конфигурација станица може измени за употребу у мрежи топологије решетке са станицама које су конфигурисане и као рутери и као крајњи уређаји.

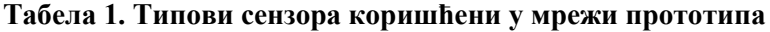

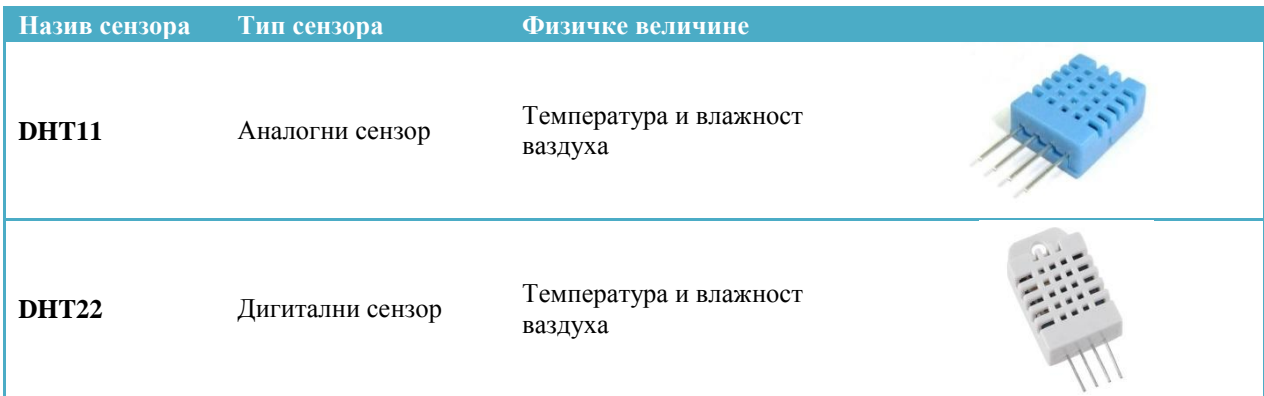

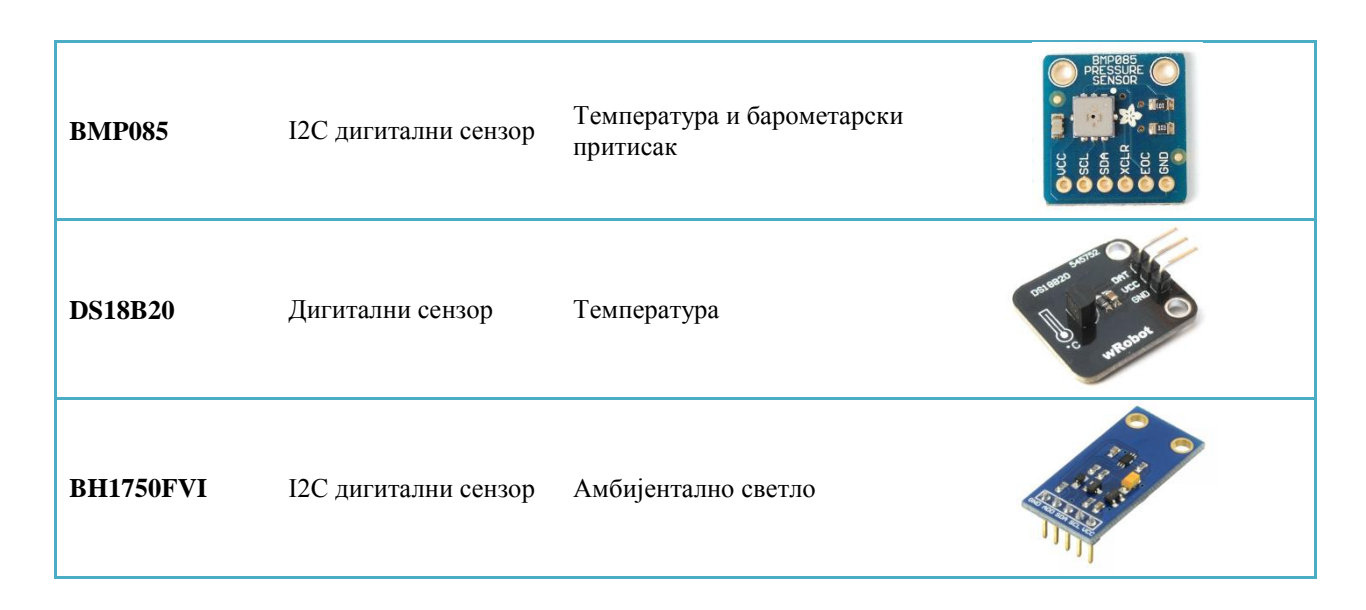

# **2.4.1. Инфраструктура мреже и конфигурација станица**

Апликација која је приказана у овом раду прикупља и обрађује податке са станица које помоћу сензора мере температуру, влажност ваздуха, ваздушни притисак и количину светла у просторији. Апликација обрађене податке смешта у базу података.

Као платформа за развој апликације коришћена је бежична сензорска мрежа базирана на ZigBee технологији и хардверској open-source платформи базираној на Ардуино уређајима. Мрежа је развијена на Техничком факултету "Михајло Пупин.

Мрежа се састоји из 5 различитих сензорских станица (Слика 1. - уређаји од 1 до 5) повезаних на централни уређај (ZigBee координатор) који је повезан са рачунаром (Слика 1. - уређај 6). Ова мрежа има топологију звезде, где су станице рутери (енг. *Router*), а централни уређај координатор мреже. Све станице су Ардуино уређаји са XBee комуникационим модулом Серије 2, а разликују се по сензорима и шилдовима који су прикључени на њих.

Конфигурација сензорских станица дата је у табели 2.

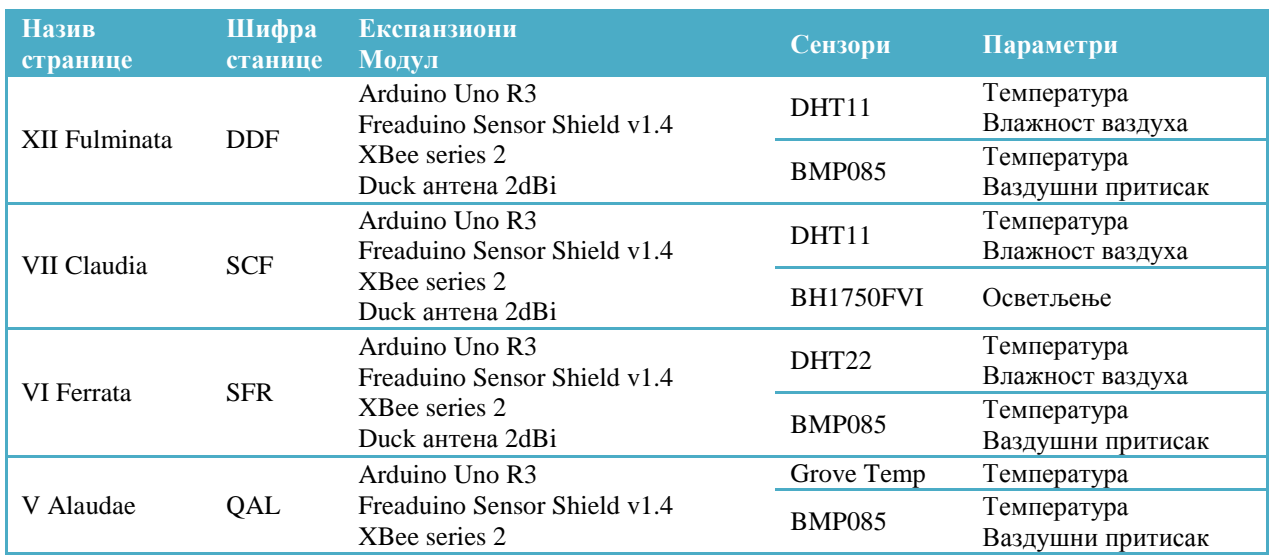

#### **Табела 2. Спецификација станица**

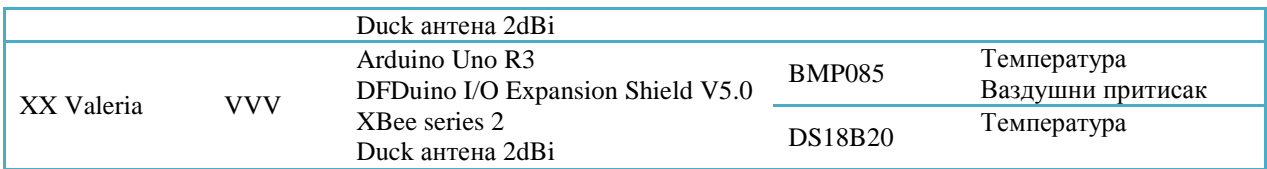

Координатор уређај је повезан USB каблом на рачунар. Повезиване XBee модула, који има улогу координатора ZigBee мреже, на USB порт врши се преко уређаја који се зове USB Dongle. Координатор служи за прикупљање података које шаљу све станице и затим прослеђивање тих података на серијски порт рачунара. Приказ топологије мреже дат је на слици 1. Мрежа је у оквиру овог прототипа реализована са топологијом звезде, али ZigBee технологија, као и уређаји који користе овакав протокол за комуникацију могу да се лако преконфигуришу у мрежу топологије решетке.

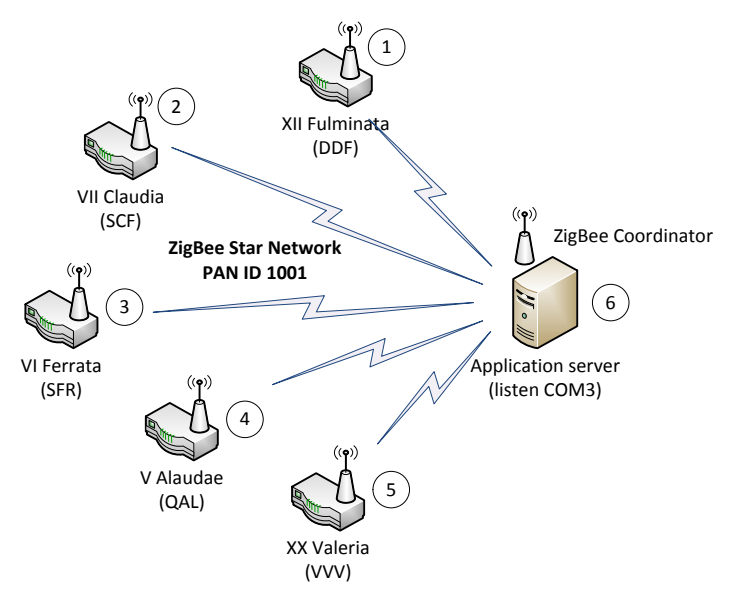

Слика 1. Топологија бежичне сензорске мреже

# **2.4.2. Архитектура софтверске апликације**

Архитектура софтверске апликације која је намењена за прихватање, складиштење и обраду података прикупљених са сензорима и пренетих преко ZigBee мреже приказана је на слици 2. Апликација је намењена као подршка хардверском делу система за праћење температуре у оквиру бежичне сензорске мреже. Сензорска мрежа је представљена у претходном поглављу.

Циљ апликације је прикупљање, складиштење и приказ података добијених са сензора и бежичних сензорских станица. Апликација је развијена тако да подржава рад са модуларним сензорским станицама променљиве конфигурације. Иако је конфигурација, као и тип сензора на сензорским мрежним станицама променљива, прототип апликације, као и сама бежична сензорска мрежа, је фокусиран на праћење углавном температурних параметара.

У случају промене конфигурације и типа сензора на сензорским станицама, моделирање апликације је извшено тако да она може да подржи нову мрежу без измене кода. Такође, апликација подржава проширивост мреже, тј. промену броја чворова.

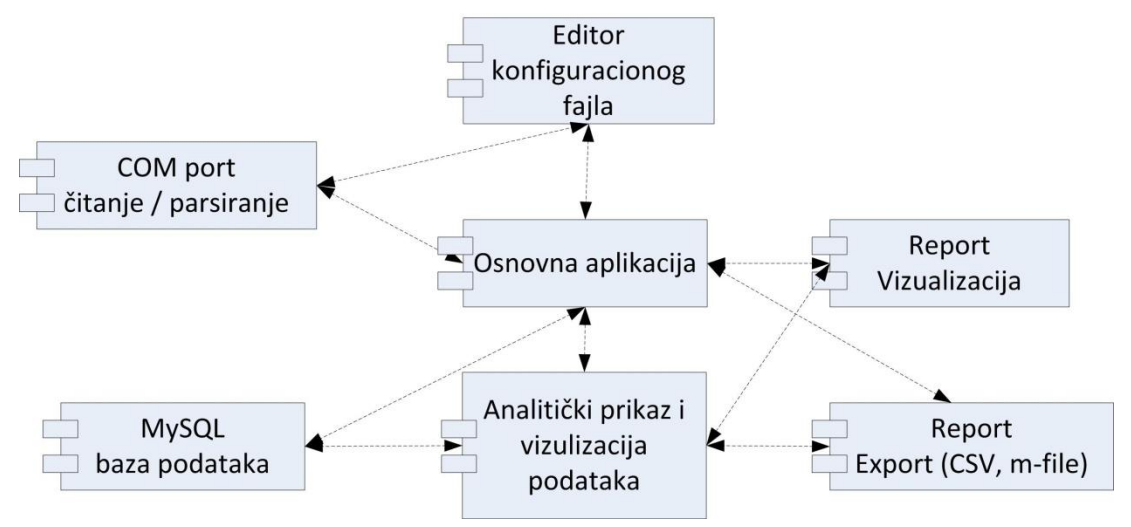

Слика 2. Архитектура апликације

## **2.4.3. Модул за едитовање и креирање конфигурационог фајла**

Модул чији је развој планиран у наредној фази је модул креирања и мењања конфигурациног фајла. У овој фази развоја, могуће је мењати конфигурацију едитовањем JSON датотеке екстерно ван апликације. Када се буде приступило изради софверске апликације и након израде корисничког интерфејса за овај модул корисници ће лако моћи да додају и бришу компоненте мреже.

Да би апликација исправно парсирала и смештала поруке које, преко серијског порта, добија са ZigBee координатор уређаја, потребно је да се парсирање тих података контролише путем конфигурационог фајла. Конфигурациони фајл пружа апликацији информације о формату поруке коју она добија, како би правилно издвојила податке.

#### **2.4.4. Модул за очитавање података са серијског порта**

Уређај који је координатор система, прима податке са сензорских станица и путем USB Dongle уређаја шаље податке као поруку у одређеном формату на серијски порт рачунара на који је прикључен.

У оквиру апликације, развијен је модул који очитава податке са серијског порта на који је повезан ZigBee координатор уређај. Поруке које апликација преузме, потребно је правилно парсирати. Приликом парсирања потребно је одредити која станица шаље поруке, који су то параметри, и које су вредности тих параметара. Након парсирања поруке, потребно је отворити конекцију са базом података, креирати упит на основу тих података и извршити тај упит.

Процес преузимања података, парсирања и смештања у базу састоји се из једне нити, али, ради могућности даљег проширивања апликације са графичко корисничког интерфејса, остаје могућност креирања вишенитне апликације.

Апликација је развијена да буде независна од платформе на којој се налази и садржи подешавања за три оперативна система, Mac OS, Linux и Windows.

# **2.4.5. Структура базе података**

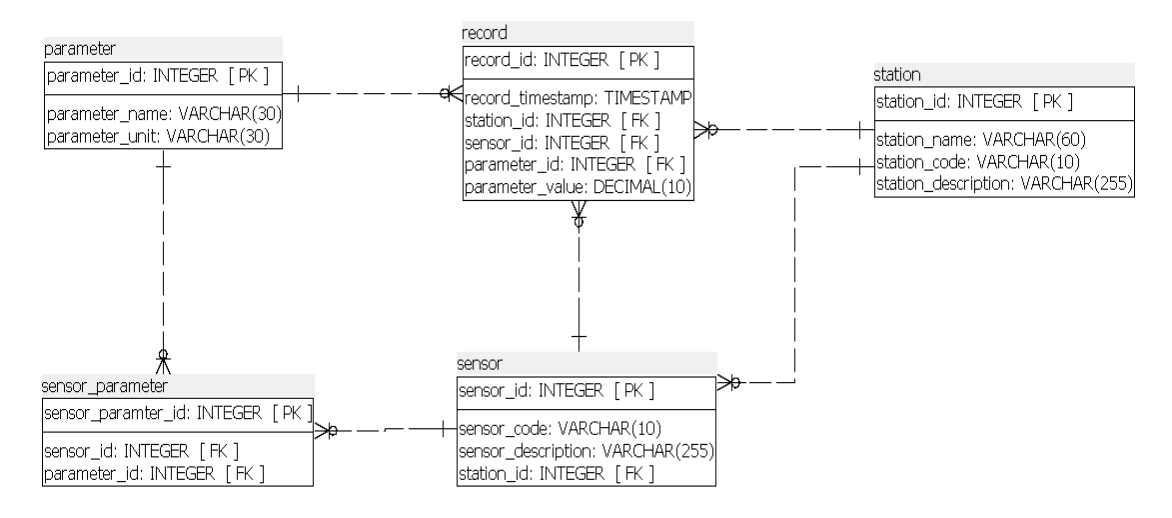

Слика 3. Дијаграм базе података апликације

На слици 3. приказана је база података која би се користила у оквиру апликација за складиштење података о сензорима, сензорским станицама, параметрима који се прате и очитаним вредностима. База података садржи пет табела. Табела "parameter" представља једну физичку величину коју мере сензори. Поред ID-а, садржи колону "parameter \_name", која је назив физичке величине (нпр. температура или влажност) и јединицу у којој се та физичка величина изражава (нпр. °C).

Табела "sensor" представља физички сензор који се налази у мрежи. Колоне које садржи, описују ID, код сензора, кратак опис и ID станице на којој се налази као спољни кључ. Између табела "sensor" и "parameter" налази се међу-табела "sensor parameter" због везе више-према-више између ове две табеле и садржи само свој ID и ID-еве ове две табеле као спољне кључеве. Табела "station" представља станицу са колонама ID, назив станице, шифру станице и кратак опис станице.

Табела "record" је табела која се попуњава сваки пут када бежична сензорска мрежа проследи поруку апликацији. Она се попуњава подацима који садрже: ID параметра који је уписан, његову вредност, ID сензора који је забележио тај упис, ID станице на којој се налази тај сензор и време обраде уписа. Ова табела је основна табела са чијим подацима манипулише апликација описана у овом раду.

# **2.4.6. Структура конфигурационог фајла**

JSON, односно ЈаvaScript Object Notation, је текстуално базиран отворени стандард дизајниран за размену података разумљиву људима. Он је изведен из Javascript језика за представљање једноставних структура података као асоцијативни низ, назван објекат. Упркос вези са Javascriptом, он је језички независан. JSON датотеке су веома погодне за брзу размену података. Селекција параметра који се мери се одвија у реалном времену.

У оквиру ове апликације JSON је послужио за писање конфигурационог фајла у ком се за сада текстуалним едитором може мењати конфигурација мреже.

Конфигурациони фајл садржи JSON data објекат, који садржи JSON објекте који описују станице. Будући да у тренутној конфигурацији мреже постоји 5 станица, JSON data објекат садржи 5 JSON објеката који описују те станице. Свака станица описана је на следећи начин:

- Име станице,
- Сензор.

Сензори су такође JSON објекти, садржани у објекту Станица. Они су описани на следећи начин:

Име сензора,

{

- Параметар који сензор мери,
- Позиција унутар JSON објекта Станица.

Изглед конфигурационог фајла дат је у Листингу 1.

```
 "data": [
      {
           "stationName": "DDF", 
           "sensors": [
             {
"sensorName": "DHT11",
                 "parameter": "TEMPERATURE",
                 "valuePos": 1
              }, 
             {
"sensorName": "DHT11",
                 "parameter": "HUMIDITY",
                 "valuePos": 2
              },
              {
                  "sensorName": "BMP085",
                 "parameter": "TEMPERATURE",
                 "valuePos": 3
              }, 
             {
                  "sensorName": "BMP085",
                 "parameter": "PRESSURE",
                  "valuePos": 4
             }
         ]
       }, 
      {
           "stationName": "SCF", 
           "sensors": [
             {
                  "sensorName": "DHT11",
                 "parameter": "HUMIDITY",
                 "valuePos": 1
              }, 
             {
"sensorName": "DHT11",
                 "parameter": "TEMPERATURE",
                 "valuePos": 2
              },
             {
"sensorName": "BH1750FVI",
                 "parameter": "ILLUMINANCE",
                 "valuePos": 3
             }
         ]
       }, 
      {
           "stationName": "SFR", 
           "sensors": [
             {
"sensorName": "DHT22",
"parameter": "TEMPERATURE",
                 "valuePos": 1
              }, 
             {
```

```
 "sensorName": "DHT22",
                "parameter": "HUMIDITY",
                "valuePos": 2
              },
             {
"sensorName": "BMP085",
                 "parameter": "TEMPERATURE",
                 "valuePos": 3
              }, 
             {
"sensorName": "BMP085",
                 "parameter": "PRESSURE",
                "valuePos": 4
             }
         ]
      }, 
      {
          "stationName": "QAL", 
          "sensors": [
             {
"sensorName": "Groove Temp",
"parameter": "TEMPERATURE",
                 "valuePos": 1
              }, 
             {
                 "sensorName": "BMP085",
                 "parameter": "TEMPERATURE",
                "valuePos": 2
              },
             {
                 "sensorName": "BMP085",
                "parameter": "PRESSURE",
                "valuePos": 3
             }
         ]
      }, 
      {
          "stationName": "VVV", 
          "sensors": [
             {
"sensorName": "BMP085",
                 "parameter": "TEMPERATURE",
                "valuePos": 1
              }, 
             {
"sensorName": "DS18B20",
                 "parameter": "TEMPERATURE",
                "valuePos": 2
              },
             {
"sensorName": "BMP085",
                 "parameter": "PRESSURE",
                 "valuePos": 3
             }
        ]
    }
 \Box
```
}

Листинг 1 . Конфигурациони фајл

### **2.4.7 Модул за приказ очитаних вредности и креирање извештаја**

Модул за приказивање података и креирање извештаја користи следеће важније класe:

## *Класа за покретање графичког интерфесја GUILauncher*

Ова класа служи за креирање прозора за приказ података. Граф се налази на FXML сцени. FXML је декларацион markup језик базиран на XML-у и служи за конструисање корисничког интерфејса у JavaFX апликацијама. Граф је једини елемент на сцени који није реализован путем XML-a, већ помоћу Java кода у протипу апликације. Подаци се приказују у облику графа са приказом измерених параметара у реалном времену. Такође, ова класа покреће методу класе Serial Reader, да би се покренуло очитавање са COM порта.

### *Класа за читање података са серисјког порта - SerialReader*

Ова класа је преузета из модула апликације који се бави складиштењем података у базу података и модификована за потребе овог модула. Метода initialize отвара конекцију са серијским портом. Након отварања серијског порта, информације које пристижу на њега прослеђују се баферу који те податке претвара у карактере. Када се порука прими на серијском порту, тада се чита линија са бафера која је иницирана у оквиру initialize() методе. Линија која је прочитана конвертује се помоћу методе convert из класе SerialReaderInput и смешта се у листу типа класе InputData, а затим се листа прослеђује интерфејсу GUIListener и његовој апстрактној методи dataReceived која је имплементирана у класи MainWindowController.

Још једна метода коју садржи ова класа је метода close(), која служи да се уклони EventListener са објекта serialPort, другим речима, овај објекaт се одјављује са догађаја port kako би се порт ослободио другим процесима за коришћење.

#### *Класа за генерисање извеш – ReportGenerator*

Ова класа на почетку генерише празну PDF датотеку. Та датотека се попуњава редом, на почетку се исписује заглавље странице, затим се на средини странице поставља слика графика, да би се на крају креирао footer који даје информације о датуму и времену креирања извештаја.

Задати облик странице је Landscape, да би график могао да стане на страницу. График који се налази у извештају није Јава објекат типа Chart, већ апликација врши складиштење графика и конверзију у PDF фајл у тренутку клика на дугме за чување извештаја. Поред графика, извештај садржи наслов и датум креирања извештаја.

#### **3. Валидација прототипа**

Валидација хардверских компонената протипа извршена је тестирањем мреже у три наврата у трајању од по 8 сати у просторијама Техничког факултета "Михајло Пупин" (два пута) и Пословни инкубатор Зрењанин, БИЗ д.о.о (један пут). Станице су подешене да у временским од 10 мин, шаљу податке који су прикупљени уз помоћ сензора.

Тестирање рада мреже и анализа саобраћаја извршена је употребом Texas Instrument CC2531 USB Dongle уређаја у комбинацији са Texas Instruments SmartRF™ Packet Sniffer софтвером.

Подаци који су стизали на серијски порт рачунара надгледани су и логовани уз помоћ терминал софтвера CoolTerm.

Приказ тих података дат је у Прилогу 1. И Прилогу 2.

Тестирање прототипа апликације вршено је на основу развијених модула за читање података са серијског порта, складиштење прикупљених података у базу података, модула за графички приказ података и креирање извештаја. Такође, JSON конфигурационе датотеке су коришћене за препознавање пристиглих података.

У току тестирања апликације показало се да се прототип може употребити за праћење температуре просторија у објектима где се вршило тестирање.

#### **Литература**

- [1] Margolis M., Arduino Cookbook, O'Reilly Media, 2011.
- [2] Gislason D. "ZigBee Wireless Networking, Newnes", 2004.
- [3] Farahani S., ZigBee Wireless Networking and Transceivers", Newnes, 2008.
- [4] Dobrilović D., Čović Z., Stojanov Ž., Brtka V., Approach In Teaching Wireless Sensor Networks and IoT Enabling Technologies In Undergraduate University Courses", 2nd Regional Conference - Mechatronics in Practice and Education, MechEdu 2014, 5-6 December, Subotica, Serbia, 2013.
- [5] Dobrilović D., Stojanov Ž., Brtka V., Čović Z., Bilinac N. "Software Application for Analyzing ZigBee Network Performance in University Courses", Proceeding of IEEE 12th International Symposium on Intelligent Systems and Informatics - SISY 2014, pp 73-77, September 11–13, Subotica, Serbia, 2014.
- [6] Dobrilović D., Stojanov Ž., Odadžić B., Teaching Application Development for RFID/ZigBee Networks using Open Source Hardware", Proceeding of IEEE 10th International Symposium on Telecommunications BIHTEL 2014, October 27-29, Sarajevo, Bosnia and Herzegovina, 2014.
- [7] B. M. Wilamowski, J. D. Irwin, Industrial Communication Systems, CRC Press, 2011.
- [8] P. Giménez, B. Molina, J. Calvo-Gallego, M. Esteve, C. E. Palau, "I3WSN: Industrial Intelligent Wireless Sensor Networks for indoor environments", Computers in Industry, vol. 65, issue 1, pp 187-199, http://dx.doi.org/10.1016/j.compind.2013.09.002, January 2014.
- [9] W. Sung, Y. Hsu, "Designing an industrial real-time measurement and monitoring system based on embedded system and ZigBee", Expert Systems with Applications, vol. 38, issue 4, pp 4522- 4529http://dx.doi.org/10.1016/j.eswa.2010.09.126, April 2011.
- [10] K. Arthi, A. Vijayalakshmi, P. Vanaja Ranjan, "Critical Event based Multichannel Process Control Monitoring Using WSN for Industrial Applications", Procedia Engineering, vol. 64, pp 142-148, http://dx.doi.org/10.1016/j.proeng.2013.09.085, 2013.
- [11] M. Sumi, Ebrahim A. Soujeri, R. Rajan, and A. I. Harikrishnan, "Design of a zigbee-based RFID network for industry applications", In Proceedings of the 2nd international conference on Security of information and networks (SIN '09), ACM, pp 111-116. DOI=10.1145/1626195.1626225, New York, NY, USA, 2009.
- [12] R. Hussin, R.C. Ismail, E. Murrali, A. Kamarudin, "Wireless Traffic Light Controller for Emergency Vehicle through XBee and Basic Stamp Microcontroller", Procedia Engineering, vol. 41, pp 636-642, 2012.
- [13] L. Ruiz-Garcia, P. Barreiro, J.I. Robla, "Performance of ZigBee-Based wireless sensor nodes for real-time monitoring of fruit logistics", Journal of Food Engineering, vol/ 87, Issue 3, pp 405-415, August 2008.
- [14] K. Lian, S. Hsiao, W. Sung, "Intelligent multi-sensor control system based on innovative technology integration via ZigBee and Wi-Fi networks", Journal of Network and Computer Applications, vol. 36, Issue 2, pp 756-767, March 2013.
- [15] F. Ortega-Zamorano, J. M. Jerez, J. L. Subirats, I. Molina, L. Franco, "Smart sensor/actuator node reprogramming in changing environments using a neural network model", Eng. Appl. Artif. Intell. 30, pp 179-188, April 2014.
- [16] N. Sprague, "Arduino as a platform for a computer organization course", J. Comput. Sci. Coll., vol 28, Issue 3, January 2013.
- [17] Faludi R. "Building Wireless Sensor Networks", O'Reilly Media, 2011.
- [18] Methley S., Essentials of wireless mesh networking", Cabridge University Press, 2009.
- [19] Labiod H., Afifi H., De Santis C. "Wi-Fi, Bluetooth, Zig Bee and Wimax", Springer, 2007.

# **Прилог 1.**

L.

Приказа екрана апликације за приказ саобраћаја у прототип ZigBee мрежи. Анализа и приказ саобраћаја је вршен у програму TI SmartRF Packet Sniffer.

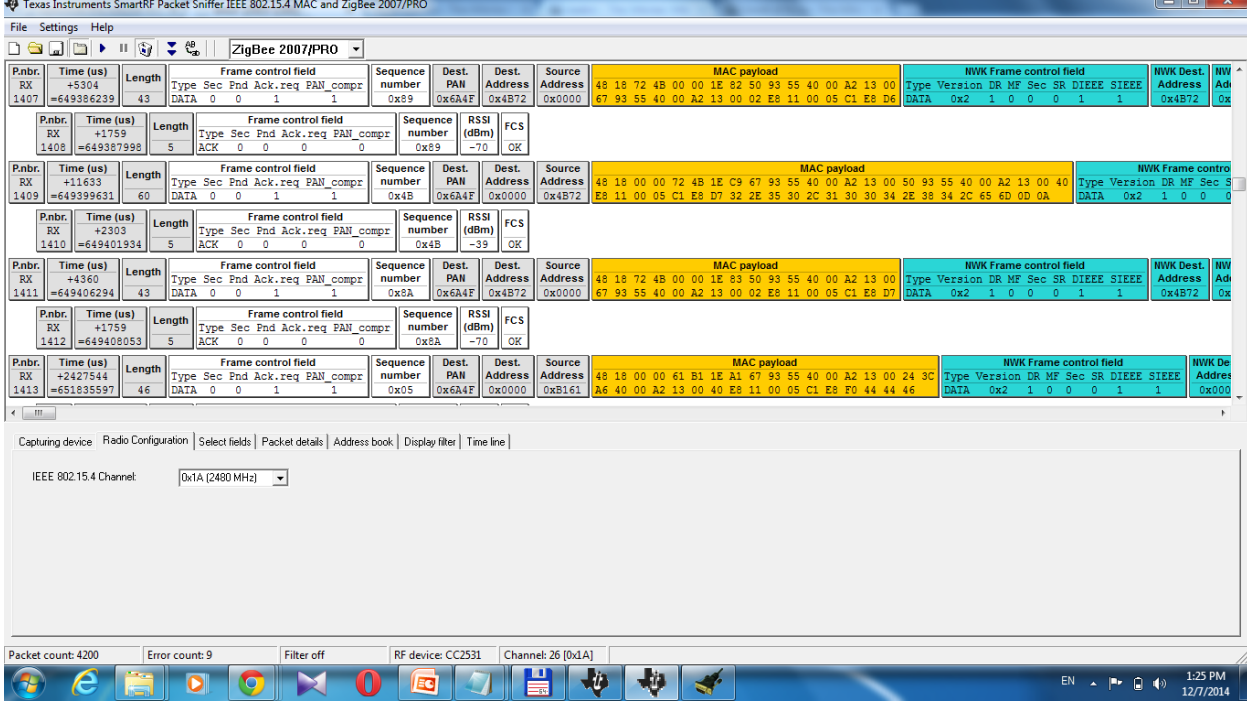

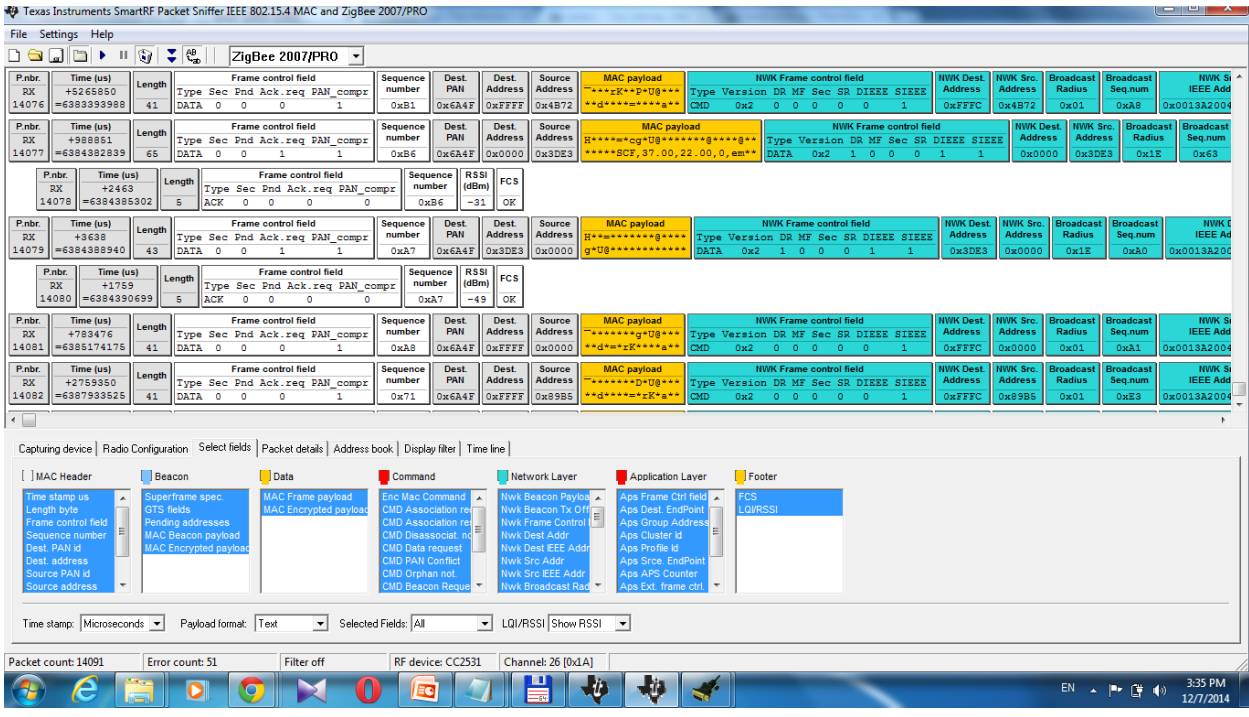

# **Прилог 2.**

Приказ података који стижу на COM порт рачунара, а који стижу преко ZigBee мреже. Приступ порту и приказ примљених података извршен је терминалском апликацијом CoolTerm.

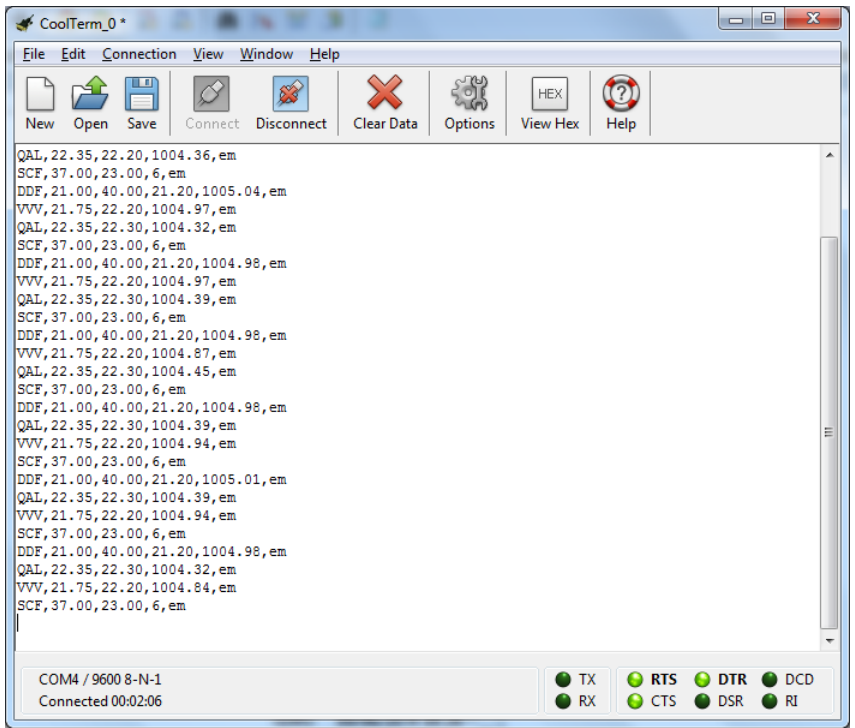

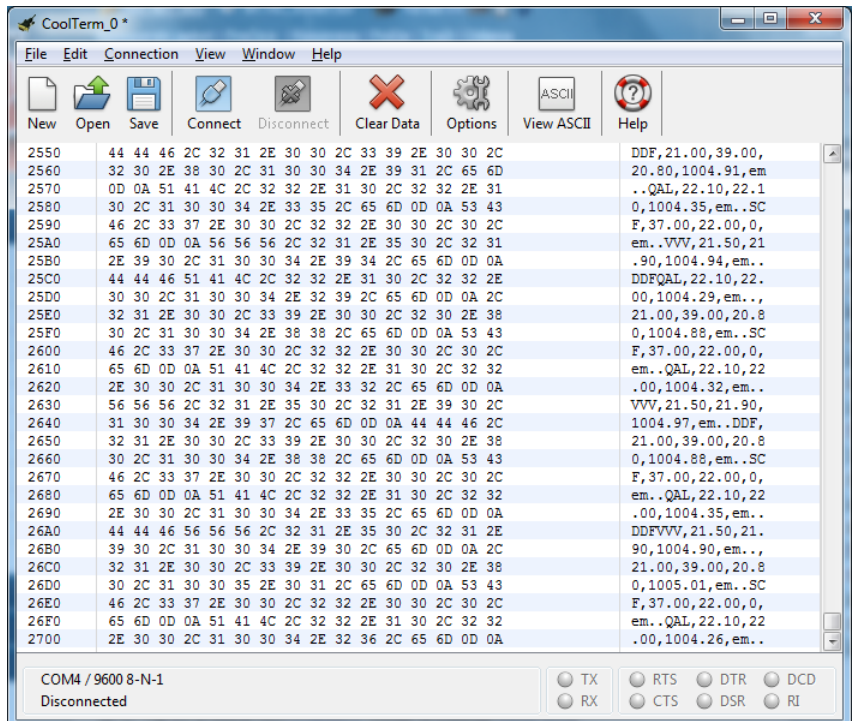

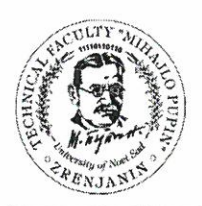

Република Србија - АП Војводина Универзитет у Новом Саду Технички факултет «Михаіло Пупин» Зрењанин, Ђуре Ђаковића бб www.tfzr.uns.ac.rs Тел.023/550-515 факс: 023/550-520 ПИБ: 101161200

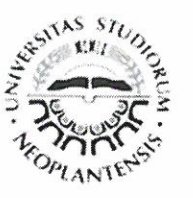

Дел.број: 03 - 5620/9 Дана: 26.11.2014.

#### ИЗВОД ИЗ ЗАПИСНИКА

са 114. седнице Наставно-научног већа Техничког факултета «Михајло Пупин» Зрењанин одржане 26.11.2014. године Непотребно изостављено!

9.

#### Извештаји Катедри

## 9.3. Катедра за информационе технологије 9.3.4.

Након кратке информације проф. др Милана Павловића, председника Наставно научног већа Факултета, и предлога Катедре за информационе технологије, гласањем, једногласно је донета ОДЛУКА

УСВАЈА СЕ предлог за именовање рецензената за верификацију техничког решења: Прототип система за праћење температуре просторија базираног на ЗигБее технологији.

Именују следећи рецензенти:

- Јанковић Милан, доцент, Универзитет у Београду, Електротехнички факултет, Београд
- Наташа Госпић, редовни професор, Универзитет у Београду, Саобраћајни факултет, Београд

Аутори техничког решења су: Далибор Добриловић, Борислав Одаџић, Страхиња Јовић, Радован Адамов, Немања Билинац.

Техничко решење је развијено у оквиру пројекта Развој софтверских алата за анализу и побољшање пословних процеса, број пројекта ТР-32044, који је финансиран од стране Министарства просвете, науке и технолошког развоја Републике Србије.

Техничко решење спада у категодију М85 - Прототип (уз доказ).

Корисник овог решења је: Бизнис инкубатор Зрењанин.

За тачност Стојак Ленуца  $M^{24}$ 

Доставити: 1. Рецензентима 2. Архиви

Председник Наставно научног већа Проф. др Милан Павловић

Доц. др Милан Јанковић Универзитет у Београду Електотехнички факултет, Београд

## РЕЗЕНЗИЈА ТЕХНИЧКОГ РЕШЕЊА

На основу увида у техничку документацију, технички опис система, као и на основу увида у лог фајлове и анализу саобраћаја система извршена је рецензија техниког решења под називом "Прототип система за праћење температуре просторија базираног на ZigBee технологији" који је урађен на Техничком факултету "Михајло Пупин" - Зрењанин.

Техничко решење припада научној области Информационе технологије и према Правилнику о поступку и начину вредновања, и квантитативном исказивању научно истраживачких резултата истраживача ("Службени гласник РС", бр. 38/2008) припрада групи резултата 80 (Прототип, нова метода, софтвер, стандардизован или атестиран инструмент, нова генска проба, микроорганизми (уз доказ) [М85]), а према врсти резултата – развој прототипа.

Примена овот техничког решења омогућава развој, планирање и имплементацију система за праћење температуре и влажности ваздуха у просторијама корисника. Ово техничко решење омогућује дизајн и планирање хардверског дела система и дизајн и развој софтвера за прикупљање, анализу и презентацију података. Техничко решење је базирано на Arduino UNO Rev3 микроконтролерској платформи и ZigBee технологији за пренос података у оквиру бежичне сензорске мреже.

Предложено техничко решење има практичну примену за наручиоца и корисника овог прототипа, али и његову примену за едукацију на Техничком факултету "Михајло Пупин" у оквиру предмета Комуникациони системи и Напредне телекомуникације.

На основу свега наведеног предлажем да се техничко решење под називом "Прототип система за праћење температуре просторија базираног на ZigBee технологији", аутора Далибора Добриловића, Борислава Одаџића, Страхиње Јовића, Радована Адамова, Немање Билинца прихвати као категорија М85 - развој прототипа.

Датум:

02.12.2014

Рецензент Доц. др Милан Јаноковић

Проф. др Наташа Госпић Универзитет у Београду Саобраћајни факултет, Београд

## РЕЗЕНЗИЈА ТЕХНИЧКОГ РЕШЕЊА

На основу захтева за рецензијом техничког решења извршен је увид у техничку документацију, технички опис система, као и анализа саобраћаја система. На основу наведеног извршена је рецензија техниког решења под називом "Прототип система за праћење температуре просторија базираног на ZigBee технологији" који је урађен на Техничком факултету "Михајло Пупин" -Зрењанин.

Техничко решење припада научној области Информационе технологије и према Правилнику о поступку и начину вредновања, и квантитативном исказивању научно истраживачких резултата истраживача ("Службени гласник РС", бр. 38/2008) припрада групи резултата - Прототип, нова метода, софтвер, стандардизован или атестиран инструмент, нова генска проба, микроорганизми (уз доказ) [М85]), а према врсти резултата - развој прототипа.

Прототип система је развијен на платформи заснован на open source хардверу, тј. на Arduino UNO Rev3 микроконтролерској платформи и ZigBee комуникационим модулима марке XBee Series 2. За праћење температуре коришћен је већи број различитих температурних и барометријских сензора. Сензори су коришћени за праћење температуре и влажности ваздуха у просторијама. Пренос података са сензорских станица вршен је ZigBee технологијом.

Поред хардверског дела система, дизајниран је и модел софтвера за прикупљање, обраду и презентовање прикупљених података о температури просторија.

На основу свега наведеног предлажем да се техничко решење под називом "Прототип система за праћење температуре просторија базираног на ZigBee технологији", чији су аутори Далибор Добриловић, Борислав Одаџић, Страхиња Јовић, Радован Адамов, Немања Билинац прихвати као категорија М85, тј. као развој прототипа.

Датум:

03.12.2014.

Рецензент Проф. др Наташа Госпий

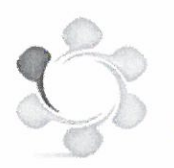

poslovni inkubator zrenjanin business incubator zrenjanin biz d.o.o

Kralja Aleksandra I Karađorđevića 2, Zrenjanin 23000 Tel. +381(0)23 512 260 Fax.  $+381(0)23512264$ Mob. tel. . +381(0)62 365 063 E-mail: inkubator@biz-zr.co.rs. www.biz-zr.co.rs PIB 104431016, Matični br. 20127325 Broj poslovnog računa kod banke: Societe Generale Srbija 275-0010220484307-62

Предмет:

#### Оцена техничког решења

#### Прототип система за праћење температуре просторија базираног на ZigBee технологији

који је реализован у оквиру пројекта "Развој софтверских алата за анализу и побољшање пословних процеса" (бр. пројекта ТР -32044).

У току 2013. и 2014. године чланови пројектног тима са Техничког факултета "Михајло Пупин" и Пословни инкубатор Зрењанин - БИЗ сарађивали су у процесу истраживања и креирања прототипа система за праћење температуре просторија базираног на ZigBee технологији.

У оквиру техничког решења је поред прототипа хардверског дела система, креиран и модел софтвера за прикупљање, обраду и презентовање прикупљених података о температури просторија. Ово техничко решење омогућује дизајн и планирање хардверског дела система и дизајн и развој софтвера за прикупљање, анализу и презентацију прикупљених података.

Развијени прототип је стављен на располагање Пословном инкубатору Зрењанин - БИЗ, а пословни Инкубатор тај прототип може искористити за развој хардверско-софтверских компонената система за праћење температуре просторија.

Пословни инкубатор Зрењанин - БИЗ је техничко решење оценио позитивно и задовољан је оствареном сарадњом.

У Зрењанину, Дана 05.12.2014

Бојан Љутић Директор

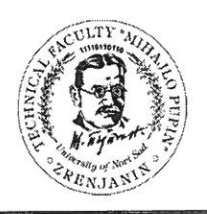

Република Србија - АП Војводина Универзитет у Новом Саду Технички факултет «Михајло Пупин» Зрењанин, Ђуре Ђаковића бб www.tfzr.uns.ac.rs Тел.023/550-515 факс: 023/550-520 ПИБ: 101161200

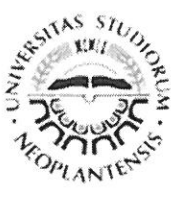

Дел.број: 03 - 6135 Дана: 18.12.2014

# ИЗВОД ИЗ ЗАПИСНИКА

# са 115. седнице Наставно-научног већа Техничког факултета «Михајло Пупин» Зрењанин одржане18.12.2014. године

Непотребно изостављено!

8.

# Извештаји Катедри

# 8.1. Катедра за информационе технологије 8.1.5.

Након кратке информације проф. др Милана Павловића, председника Наставно научног већа Факултета, и предлога Катедре за информационе технологије, једногласно је донета

# ОДЛУКА

На основу достављене рецензије проф. др Наташе Госпић (Универзитет у Београду, Саобраћајни факултет, Београд) и доц. др Милана Јанковића (Универзитет у Београду, Електротехнички факултет, Београд), као и достављеног мишљења корисника решења -Пословни инкубатор Зрењанин - БИЗ, а према Правилнику о поступку и начину вредновања, и квантитативном исказивању научно-истраживачких резултата истраживача, који је донео Национални савет за научни и технолошки развој Републике Србије 2008. године ("Сл. гласник РС", бр. 38/2008) техничко решење под називом "Прототип система за праћење температуре просторија базираног на ЗигБее технологији" аутора:

- Доц. др Далибора Добриловића, Технички факултет "Михајло Пупин" Зрењанин,  $\bullet$
- Проф. др Борислава Одаџића, Технички факултет "Михајло Пупин" Зрењанин,
- Страхиње Јовића, Технички факултет "Михајло Пупин" Зрењанин,
- Радована Адамова, Технички факултет "Михајло Пупин" Зрењанин,
- Немање Билинаца, Технички факултет "Михајло Пупин" Зрењанин,

ПРИХВАТА СЕ као техничко решење у категорији М85 прототип (уз доказ).

## Образложење

Техничко решење је развијено у оквиру пројекта "Развој софтверских алата за анализу и побољшање пословних процеса", број пројекта ТР-32044, који је финансиран од стране Министарства просвете и науке Републике Србије. Техничко решење је верификовано у реалном радном окружењу корисника Пословни инкубатор Зрењанин - БИЗ. Према мишљењу рецензената техничко решење садржи све компоненте које чине научно истраживачки рад и, поред тога, представља конкретан допринос пракси.

За тачност Стојак Ленуца Toill

Доставити: 1. Рецензентима

2. Архиви

Председник Наставно уаучног већа Проф. др Милан Павловии